# User Manual - Application for Child in Care Benefit (Foster Care Service)

Department of Social Security

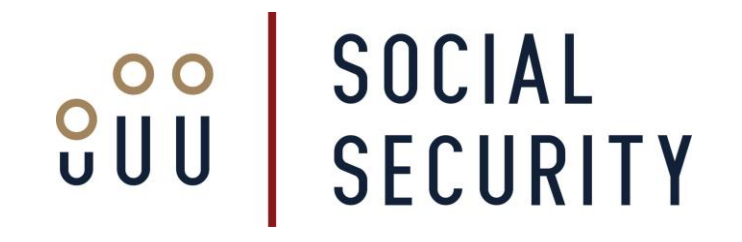

This manual was developed by the Department of Social Security in order to help you fill an online application for Child in Care Benefit (Foster Care Service) in a complete and correct manner.

Note: This guide was written for information purposes and does not have any legal strength whatsoever.

#### **For More Information**

Department of Social Security 38, Ordnance Street Valletta VLT 1021

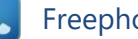

Freephone 153

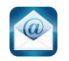

[social.security@gov.mt](mailto:social.security@gov.mt)

[www.socialsecurity.gov.mt](http://www.socialsecurity.gov.mt/)

The Department of Social Security makes use of the information provided to process your application. We may check the information provided by you or by third persons with other information held with us. We are bound not to disclose information about you with other persons or organizations outside the Department of Social Security, unless this is permitted by the law. The Department of Social Security treats your personal information in accordance with the Data Protection Act (Cap. 440.) to protect your privacy.

### **General Instructions**

Before you start filling in the application, ensure that you have the following completed documents:

- 1) Approval by the Fostering Board: The Decision Letter that certifies that you and your spouse (if applicable) have been approved as foster carer/s following training and assessment.
- 2) Signed Declaration Form: This can be accessed in pdf format from the top left hand side of the application form, under 'RELATED DOCUMENTS'. It needs to be signed by the Head for *Aġenzija Appoġġ* and the child's foster carer/s. It should also include the rubber stamp of *Aġenzija Appoġġ*. It needs to be printed before being completed and signed.
- 3) Your Separation Decree / Contract (if you are separated).
- 4) Your Spouse's Separation Decree / Contract (if your spouse is separated).
- 5) A copy of the Bank Garnishee Order (if you have blocked Bank Accounts).

All signed documents need to be scanned to your computer so that they can be uploaded in the online application form.

In order to submit your application, you will need to fill in a number of fields with the required details. The mandatory fields are marked with a red asterisk (\*). There are six (6) field types which are explained on page 3. The requested details are listed on pages 4 and 5.

When all the required details are filled in, you may submit the application by clicking on the '**SUBMIT**' button, at the bottom of the page.

# **Field Types**

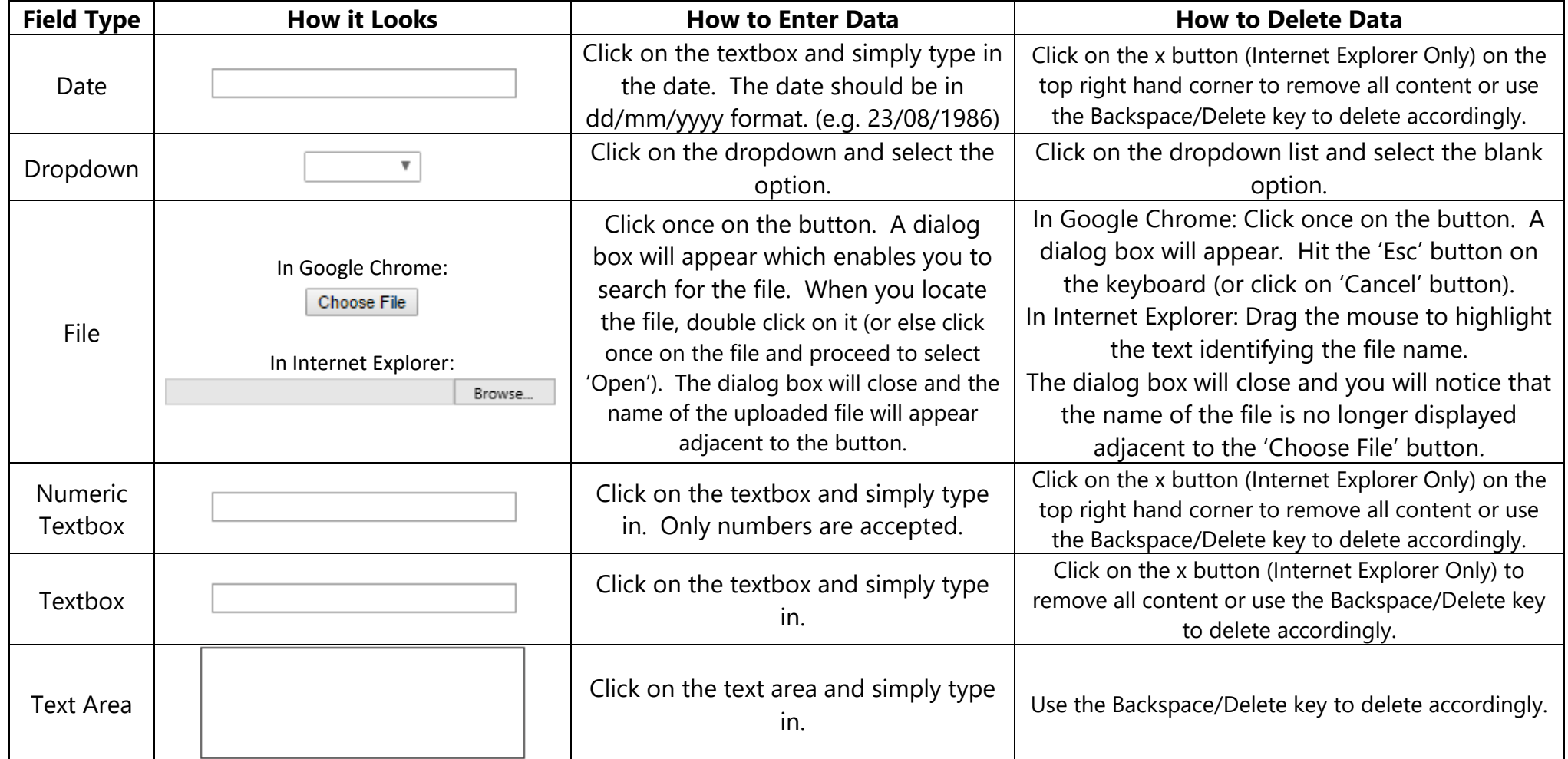

# **Requested Details**

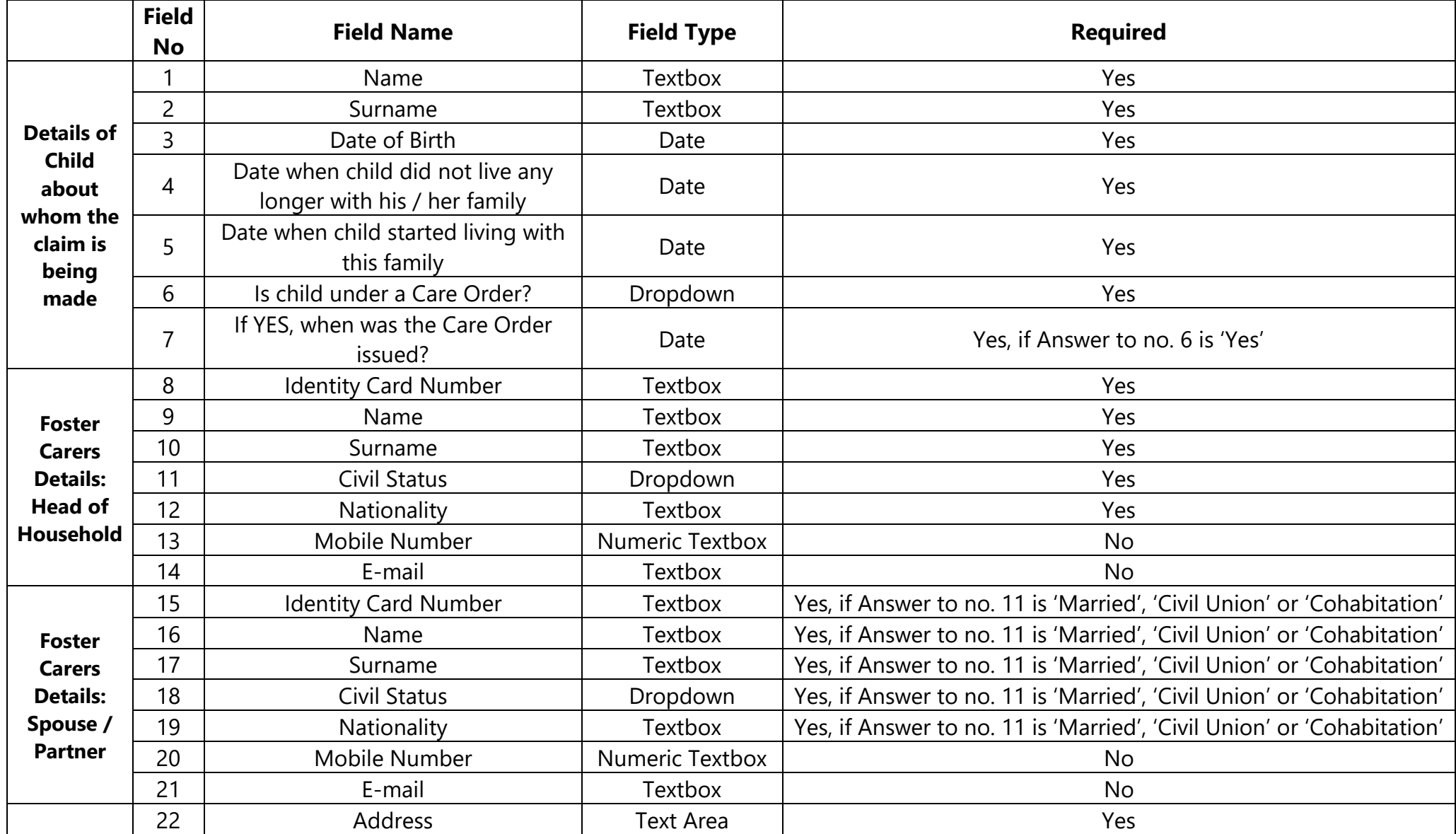

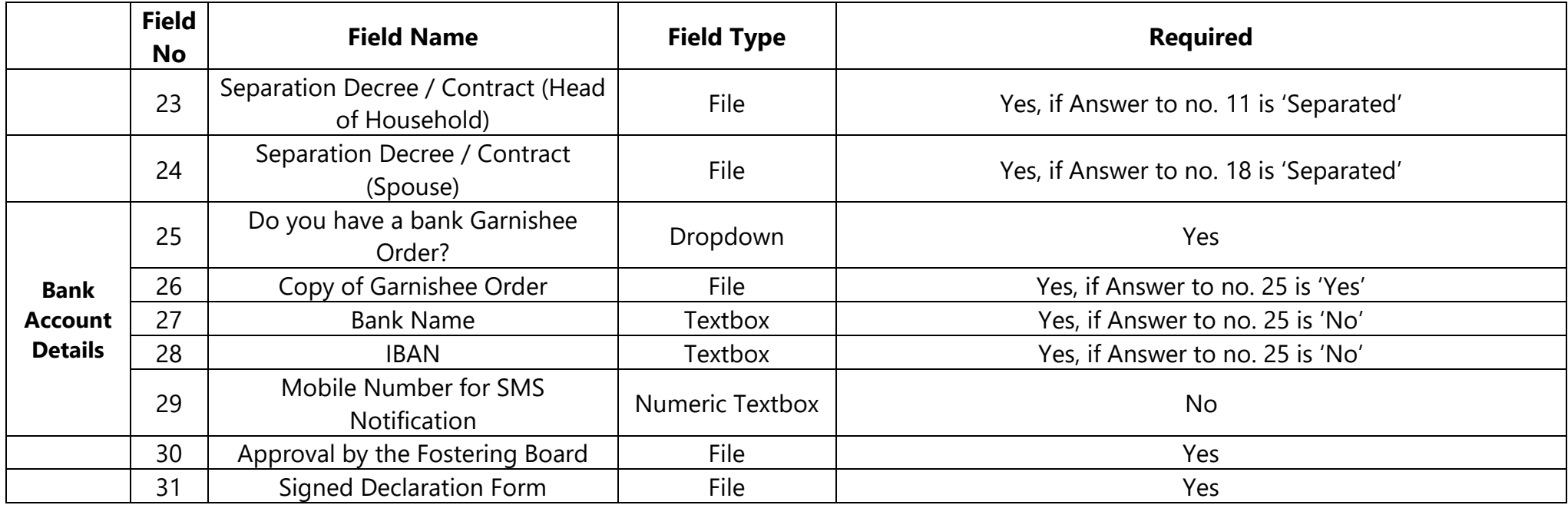